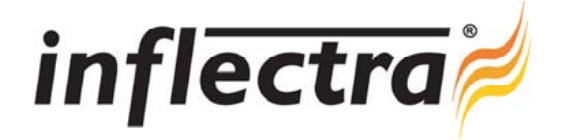

# **Rapise™ v1.2 (Beta) Release Notes**

Rapise™ version 1.2 is the latest beta release of the Rapise™ automated functional testing solution from Inflectra<sup>®</sup>. These Release Notes cover what issues this version addresses, what new features have been added, and finally download instructions. If you have any feedback or suggestions regarding this release or any of our products, please send us an email at support@inflectra.com with your ideas or comments.

### New Features

- Java support added, most standard controls from AWT and Swing are supported.
- Browser support extended: Internet Explorer 10, Chrome 11, Firefox 4 ø,
- Infragistics for Windows Forms support added n
- EProgesa support added n
- User-definable test parameters

### **Enhancements**

- DevExpress for Windows Forms support improved
- $\blacksquare$ Added the ability to save reflection information for Java objects in Spy
- Managed component support improved

#### Resolved Issues

- Rapise does not always return to focus after execution of a test is complete. ä.
- Ē. Record and playback of Flex in Chrome is not currently supported
- $\blacksquare$ Learn/Verify does not work properly in Firefox 4: An attempt to learn/verify an object in Firefox4 leads to recognition of the object with different coordinates. Playback works fine. This bug affects Firefox 4 only.
- Rapise does not work under basic user account.

## Download Instructions

To obtain this version of Rapise™, you need to log in to the customer area of the Inflectra® Website at:

http://www.inflectra.com/CustomerArea. From there you can find the list of downloads under "My Downloads". Simply rightclick on the installation link, download the Microsoft Installer (.msi) package to your computer, and then double-click on the package to begin the installation.

The installer will detect the existing version on your computer (if any) and upgrade the program files and migrate your data into the new version. *After installation you may be required to activate your product using the provided activation code*.

The full installation and user's guide can be found at http://www.inflectra.com/Rapise/Documentation.aspx.